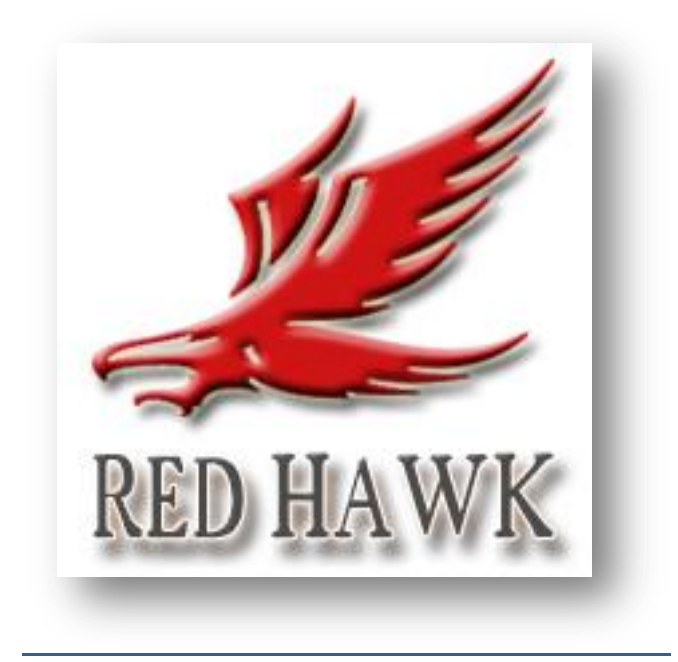

# **RED HAWK MANUAL**

# **How to set up the EA:**

First make sure to add the following 2 URL's to the MT4/MT5's settings (Tools -> Options -> Expert Advisors -> Allowed URL's):

<https://www.worldtimeserver.com/>

These are necessary for the Auto GMT to work properly.

### **Recommended brokers:**

- [https://trk.pepperstonepartners.com/aff\\_c?offer\\_id=367&aff\\_id=30088](https://trk.pepperstonepartners.com/aff_c?offer_id=367&aff_id=30088)
- <https://www.icmarkets.com/?camp=48854>

### **Backtesting:**

It is highly recommended to run the backtests in MT5. That way, you'll have backtesting up to 100% quality tickdata with variable spread. That will be closest to the real live trading. (For good historical data quality, I recommend using Alpari broker on MT5. You can use a demo account for that. They have some of the most reliable historical data)

Also, MT5 allows to run all pairs together in 1 test, so you can see the results of the portfolio when using automatic lotsize much better.

- Run the test on EURUSD M5
- Enable the OneChartSetup in the parameters
- Set your lotsize (see below for different risks)
- For MT4: run all pairs individually (no OneChartSetup as it doesn't work in MT4 backtesting)

#### **Running live:**

A) With OneChartSetup enabled: Simply run the EA on a EURUSD M5 chart with OneChartSetup enabled.

B) With OneChartSetup disabled: Run the EA on a M5 chart for each of the 9 optimized pairs.

Make sure you select your lotsize setup. for **USD/EUR** nominated accounts, these are the risk levels for LotsizeStep:

- $-150 \rightarrow$  low risk
- 75 -> Medium risk
- 40 -> High risk

- **IMPORTANT: If your account is valuated in another currency (like JPY), you must convert these values first!! (using USDJPY quote of 130.00 for example, the values would be 19500 for low risk, 9750 for medium risk and 5200 for high risk)**

**For MT5:** *when you receive an error regarding the Bollinger Bands indicator: make sure you have all the pairs visible in the marketwatch window, and that they all have some historical data. Also make sure you are running on the correct symbols. Some broker use symbols with a suffix, like for example EURUSD.m. So you must run on a chart with that symbol/suffix.*

## **Parameter list:**

- **ShowInfoPanel**: enable the information panel on the chart
- **Adjustment for InfoPanel size**: for 4K screens, use value "2" to correctly display infopanel
- **Update infopanel during testing**: disabled will run backtests faster
- **comment**: comment of the trades
- **- Magicnumber**: the magicnumber used by the EA. this can be the same for all pairs
- **OneChartSetup**: enable the OneChartSetup (run all optimized pairs from 1 single chart)

- **OneChartSetup\_Pairs**: pairs to run (only optimized pairs can be used here). Currently, the EA runs best on these pairs on these pairs: EURUSD;GBPUSD;AUDCAD;EURAUD; USDCAD;EURGBP;USDCHF;EURCHF and AUDJPY

#### **ENTRY SETTINGS:**

- **Max spread allowed before settings trade**: the maximum spread allowed before entering a trade

- **spread at which pending orders are deleted**: self explanatory

- **Split up trade into X smaller trades**: with this option, you can force the EA to set multiple smaller trades instead of 1 big trade. This might help with slippage issue when trading big lotsizes.

- **Split up trades based on max Lotize Y:** here you can set the maximum lotsize per single trade. If the lotsize will be bigger, the EA will split up the trade into multiple part. This is to improve execution of big lotsize trades

#### **LOTSIZE SETTINGS:**

- **Autolotsmode**: here you can choose if you want to use a fixed lotsize (StartLots), or use the LotsizeStep, or use the Risk Per Trade (LotsizeStep is recommended)

- **StartLots**: the lotsize used for fixed lotsize

- **Risk Per Trade**: the risk per trade in %. Lotsize will then be based on SL of the pair and the risk chosen

- **LotsizeStep**: the EA will use X lots per Y balance. for example: LotsizeStep=100 means the EA will use 0.01lots per 100 of balance. so on 500 balance, it will be 0.05lots. Keep in mind that these values need to be adjusted to your base currency! So when running on JPY account, you can not use value 100, since that would be much too high in lotsize!

- **OnlyUp**: this will force the EA to only increase lotsize after profits, but not reduce lotsize after losses (for faster recovery). Example: if you use LotsizeStep=100, the EA will use 0.01lots per 100 of balance. so if you balance is 500, it will use 0.05 lots. It the balance grows to 1000, the lotsize is 0.1lots. If balance then declines back to 700, the lotsize will remain 0.1lots if OnlyUp is true

- **Balance selection for Autolotsize Calculations**: here you can choose if the EA should use Balance or Equity for automatic lotsize calculations

#### **GMT SETTINGS:**

- **AutoGMT**: this will make the EA automatically calculate your broker's GMT settings. (make sure to add the URL "["https://www.worldtimeserver.com/"](https://www.mql5.com/go?link=https://www.worldtimeserver.com/) to the list of allowed URLs in your MT4/MT5)

- **GMT offset Winter**: when AutoGMT is disabled, set this value to the winter GMT offset of your broker

- **GMT offset Summer**: when AutoGMT is disabled, set this value to the summer GMT offset of your broker